# СОГЛАСОВАНО СОГЛАСОВАНО

Первый заместитель генерального директора заместитель по научной работе ФГУП «ВНИИФТРИ»

Заместитель директора по производственной метрологии ФГБУ «ВНИИМС»

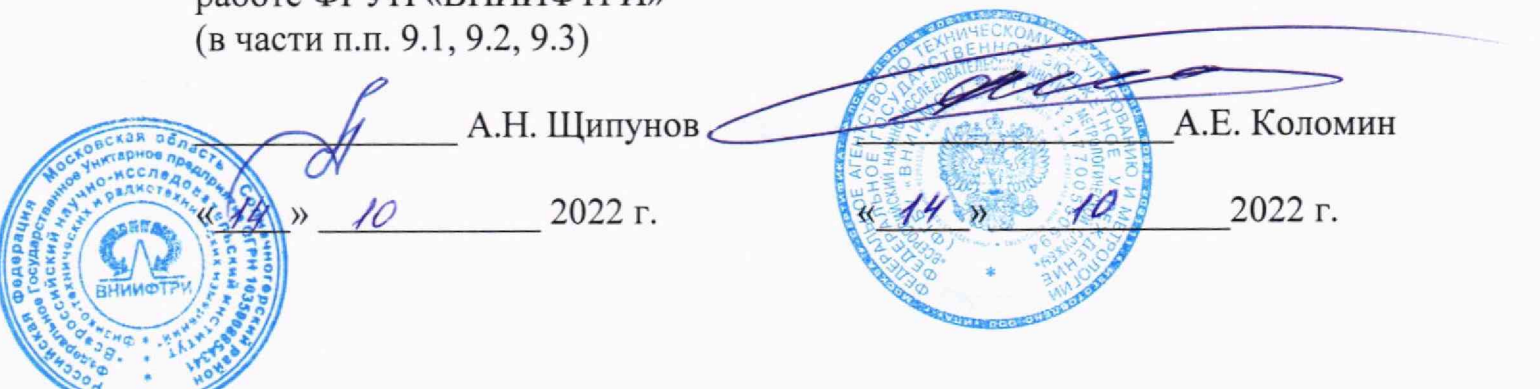

# «ГСИ. Устройства сбора и передачи данных НЕВА V02.

# Методика поверки»

МП ТАСВ.421457.005

#### **ОБЩИЕ ПОЛОЖЕНИЯ**

Настоящая методика устанавливает методы и средства первичной и периодических поверок устройств сбора и передачи данных НЕВА V02, изготавливаемых Обществом с ограниченной ответственностью «Тайпит - Измерительные Приборы» (ООО «Тайпит-ИП»), г. Санкт-Петербург.

Устройства сбора и передачи данных НЕВА V02 (далее - УСПД) предназначены для сбора, накопления учетных данных со счётчиков электроэнергии, передачи их на сервер автоматизированной информационно-измерительной системы коммерческого учёта электроэнергии (АИИС КУЭ) и контроля объектов автоматизации.

При проведении поверки должна обеспечиваться прослеживаемость по ГПС утвержденной приказом Росстандарта от 26.09.2022 г № 2360 к государственному первичному эталону единиц времени частоты и национальной шкалы времени ГЭТ 1-2022.

Поверка устройств сбора и передачи данных НЕВА V02 должна проводиться в соответствии с требованиями настоящей методики поверки.

Не предусмотрена возможность проведения поверки отдельных измерительных каналов и (или) отдельных автономных блоков из состава средства измерений, для меньшего числа измеряемых величин или на меньшем числе поддиапазонов измерений.

Методы, обеспечивающие реализацию методики поверки - метод прямых измерений, метод непосредственного сличения.

Структура условного обозначения исполнений НЕВА V02 приведена в приложении А.

#### **1. ПЕРЕЧЕНЬ ОПЕРАЦИЙ ПОВЕРКИ СРЕДСТВА ИЗМЕРЕНИЙ**

При проведении поверки необходимо выполнить последовательность операций, представленную в таблице 1.

2

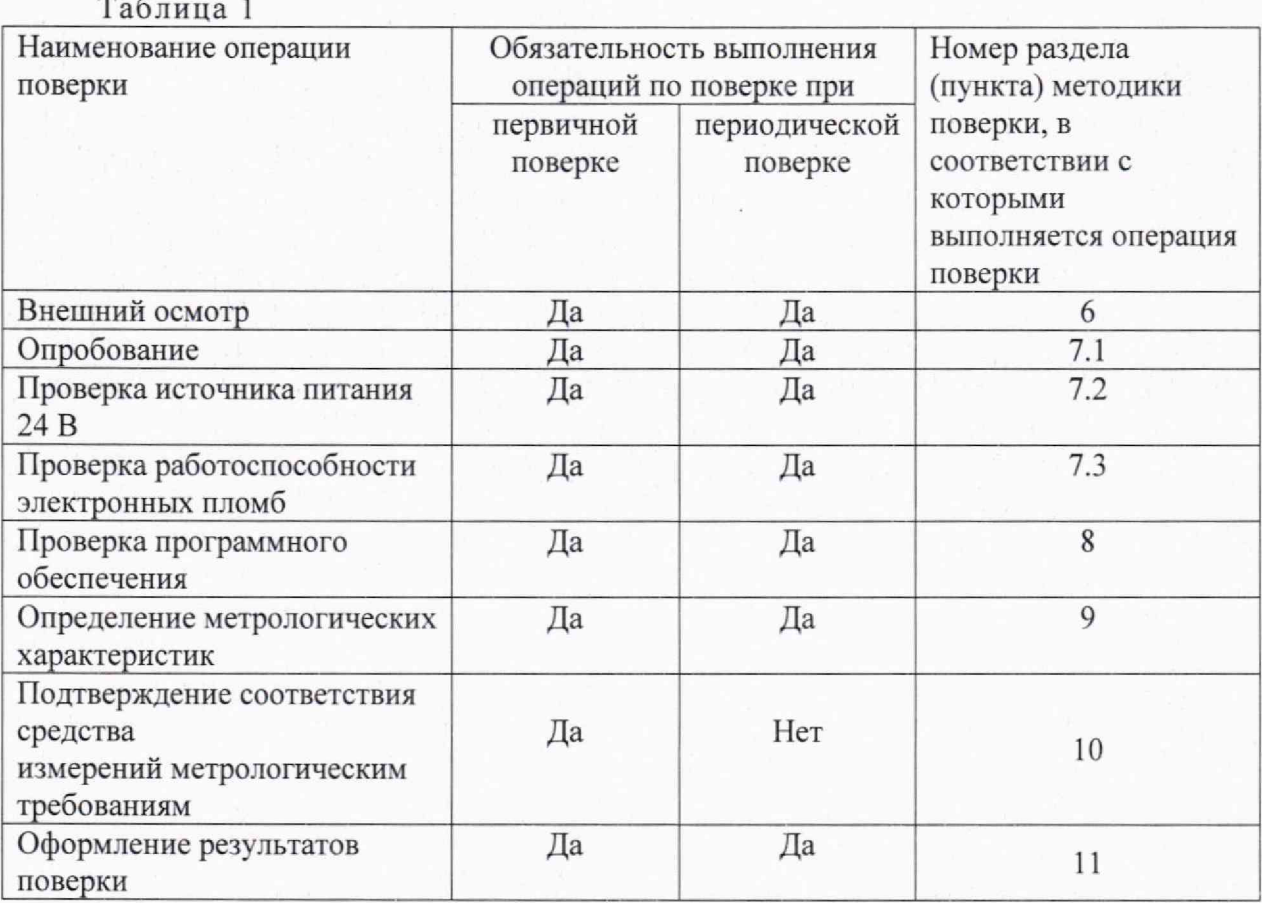

#### **2. ТРЕБОВАНИЯ К УСЛОВИЯМ ПРОВЕДЕНИЯ ПОВЕРКИ**

При проведении поверки УСПД должны соблюдаться следующие условия:

- температура окружающего воздуха, °C 25 ± 5;

- относительная влажность воздуха, % 30 - 80;

 $-$  атмосферное давление, кПа (мм рт. ст.) 84 - 106 (630 - 795).

Условия проведения поверки должны соответствовать требованиям правил содержания и применения применяемых для поверки эталонов и требованиям эксплуатационных документов применяемых для поверки средств измерений и вспомогательных средств.

#### **3. ТРЕБОВАНИЯ К СПЕЦИАЛИСТАМ, ОСУЩЕСТВЛЯЮЩИМ ПОВЕРКУ**

К проведению поверки допускаются поверители из числа сотрудников организаций, аккредитованных на право поверки в соответствии с действующим законодательством РФ, изучившие настоящую методику поверки, руководство по эксплуатации на поверяемое средство измерений и имеющие стаж работы по данному виду измерений не менее 1 года.

# **4.МЕТРОЛОГИЧЕСКИЕ И ТЕХНИЧЕСКИЕ ТРЕБОВАНИЯ К СРЕДСТАВАМ ДЛЯ ПОВЕРКИ**

4.1 При проведении поверки должны применяться средства измерений, перечисленные в таблице 2.

4.2 Допускается применять другие средства поверки, обеспечивающие требуемую точность передачи единиц величин поверяемому средству измерений.

4.3 Все средства поверки должны быть исправны, поверены и иметь сведения в Федеральном информационномй фонде по обеспечению единства измерений, а также отметки о поверке в формулярах или в паспортах на СИ.

4.4 Работа с эталонными средствами измерений должна производиться в соответствии с их эксплуатационной документацией. Таблица 2

![](_page_3_Picture_434.jpeg)

![](_page_4_Picture_263.jpeg)

# **5. ТРЕБОВАНИЯ (УСЛОВИЯ) ПО ОБЕСПЕЧЕНИЮ БЕЗОПАСНОСТИ ПРОВЕДЕНИЯ ПОВЕРКИ**

К проведению поверки допускаются лица, прошедшие проверку знаний правил техники безопасности и эксплуатации электроустановок напряжением до 1000 В и имеющие квалификационную группу по технике безопасности не ниже **III.**

Перед поверкой должны быть выполнены следующие мероприятия:

Проверены документы, подтверждающие электрическую безопасность.

Проведены технические и организационные мероприятия по обеспечению безопасности проводимых работ в соответствии с ГОСТ 12.2.007.0-75.

Все средства измерений, участвующие в поверке, должны быть надежно заземлены.

Проверить наличие всех крепящих винтов и надежность крепления механических элементов.

Проверить наличие и возможность навешивания пломб, предусмотренных в описании типа: на крышках лицевой панели и клеммного отсека.

К первичной поверке допускаются УСПД без видимых повреждений.

К периодической поверке могут быть допущены УСПД с незначительными царапинами и следами эксплуатации, не влияющими на работоспособность устройства.

#### **7. ПОДГОТОВКА К ПОВЕРКЕ И ОПРОБОВАНИЕ СРЕДСТВА ИЗМЕРЕНИЙ**

Состав и последовательность действий при проведении поверки определяется исполнением УСПД НЕВА V02, в том числе составом модулей связи с приборами учёта.

Перед поверкой необходимо проверить соблюдение условий предусмотренных в разделе 2 данной методики поверки и внести их в протокол поверки.

Подготовить к работе средства поверки, приведенные в таблице 2 согласно их эксплуатационным документам.

Перед проведением поверки необходимо выполнить следующие операции:

- выдержать УСПД в нормальных условиях окружающей среды, указанных в п.2, не менее 1 часа, если оно находилась в климатических условиях, отличающихся от указанных в п.2;

- соединить зажимы заземления используемых средств поверки с контуром заземления;

- подключить УСПД и средства поверки к сети переменного тока, включить и дать поработать до выхода в рабочий режим работы в течение времени, указанного в эксплуатационной документации.

#### **7.1.Опробование**

Опробование проводится при проверке выхода в рабочий режим

Подать питание на УСПД, проверить наличие питания на УСПД по индикации «Сеть» или «Резерв». В течение первых 10 минут работы УСПД установить факт выхода УСПД в рабочий режим по наличию индикации светодиода «Статус» (или «АКТ»),

УСПД считают выдержавшим испытание, если индикация «Статус» на лицевой панели определяется в соответствии с руководством по эксплуатации ТАСВ.421457.005 РЭ.

## **7.2.Проверка источника пнтання 24 В**

Проверку питания дискретного порта 24 В проводить с использованием вольтметра В7-78 (или аналогичного) в режиме измерения напряжения на диапазоне 100 В.

Подать питание на УСПД, дождаться выхода УСПД в рабочий режим. Используя вольтметр проверить наличие напряжения питания 24 В на клемме «24 В» относительно клеммы GND.

УСПД считают выдержавшим проверку, если уровень напряжения питания на дискретном порте питания соответствует 24 В.

# **7.3.Проверка работоспособности электронных пломб.**

Проверку работоспособности электронных пломб проводить с использованием ПО «Диагностика УСПД». Предварительно УСПД должно быть отключено. Для проверки срабатывания электронных пломб выполнить последовательность действий:

- Открыть крышку лицевой панели УСПД;
- Убедиться в факте срабатывании электронной пломбы крышки лицевой панели (пломба находится в «отжатом» состоянии);
- Выкрутить крепёжные винты лицевой панели УСПД;
- Поднять лицевую панель и убедиться в срабатывании электронной пломбы крышки лицевой панели (пломба находится в «отжатом» состоянии);
- Выкрутить крепёжные винты крышки клеммного отсека УСПД и убедиться в срабатывании электронной пломбы клеммного отсека (пломба находится в «отжатом» состоянии);
- Выполнить сборку УСПД в обратном порядке;
- Подать питание на УСПД и дождаться выхода УСПД в рабочий режим;
- Запустить программу «Диагностика УСПД»;
- Выбрать подсеть, в которую подключено УСПД в выпадающем списке «Подсеть».
- Нажать кнопку «Сканировать»;
- В появившемся списке устройств выбрать испытуемое, определяемое серийным номером УСПД;
- В правой части окна программы в разделе «Тестирование» найти вкладку «Список тестов» и отобразить с помощью неё весь список тестов, выбрав пункт «Все тесты»;
- Выбрать тест «\_журнал пломбы » и нажать на кнопку «Запуск теста»;

УСПД считают прошедшим проверку, если результат выполнения теста в программе «Диагностика УСПД» помечен меткой «Пройден» и в отображаемом списке присутствуют события срабатывания электронных пломб.

# **8. ПРОВЕРКА ПРОГРАММНОГО ОБЕСПЕЧЕНИЯ СРЕДСТВА ИЗМЕРЕНИЙ**

Проверку программного обеспечения УСПД проводить в соответствии с данными, представленными в таблице 3.

Таблица 3

![](_page_6_Picture_171.jpeg)

Проверку проводить с использованием программнго обеспечения «Панель управления УСПД», для чего подключить УСПД по сети Ethernet к ПК или ноутбуку, подключённому к сетевому концентратору с возможностью автоматического присвоения IP адресов.

Результаты проверки программного обеспечения считаются положительными, если данные таблицы 3 соответствуют информации, указанной в программе «Панель управления УСПД».

## **9. ОПРЕДЕЛЕНИЕ МЕТРОЛОГИЧЕСКИХ ХАРАКТЕРИСТИК СРЕДСТВА ИЗМЕРЕНИЙ**

9.1 Определение абсолютной погрешности привязки шкапы времени УСПД относительно национальной шкапы времени UTC(SU) в режиме синхронизации по сигналам ГНСС.

Рекомендуется объединить измерения по данному пункту с измерениями по п. 9.3.

9.1.1 Определение абсолютной погрешности привязки шкалы времени УСПД относительно национальной шкапы времени UTC(SU) в режиме синхронизации по сигналам ГНСС провести по схеме, представленной на рисунке 1.

Перед проведением измерений УСПД в режиме синхронизации по сигналам ГНСС ГЛОНАСС/GPS должен проработать не менее 1 суток.

На компьютере предварительно необходимо установить программное обеспечение (далее - ПО): «Диагностика УСПД» и «PuTTY».

![](_page_7_Figure_0.jpeg)

Рисунок 1 - Схема определения абсолютной погрешности привязки шкалы времени УСПД относительно национальной шкалы времени UTC(SU) в режиме синхронизации по сигналам ГНСС

9.1.2 В настройках сетевого подключения компьютера установить IP-адрес, маску подсети и основной шлюз таким образом, чтобы IP-адрес не совпадал с IP-адресом УСПД, который определяется в соответствии с п. 9.1.3. Пример настройки приведен на рисунке 2.

![](_page_7_Picture_43.jpeg)

Рисунок 2 - Настройка сетевого подключения компьютера

9.1.3 Запустить программу «Диагностика УСПД» и определить IP-адрес подключения УСПД по серийному номеру в окне программы как показано на рисунке 3.

![](_page_8_Picture_85.jpeg)

Рисунок 3 - Определение IP-адреса УСПД

В программе «Диагностика УСПД» в строке «Список тестов» нажать «Получить список». В отобразившемся списке выбрать следующие тесты:

- «системное время»;

- «GNSS получение данных времени».

Нажать «Запуск теста».

По результатам теста отобразятся текущие значения времени и календарной даты УСПД и времени из протокола NMEA.

9.1.4 С помощью программы «Диагностика УСПД» во вкладке «Метрология» нажать кнопку «Активация», включится режим работы формирования импульсного сигнала 1 Гц (1PPS).

9.1.5 На вход «В» частотомера универсального СNT-90 подать сигнал 1 Гц от от Государственного рабочего эталона 1 разряда единиц времени в диапазоне значений от 1,0 нс до 9,(9) с, единиц частоты номинальных значений 1 Гц, 5 МГц, 10 МГц, 100 МГц и шкалы времени, на вход «А» частотомера универсального CNT-90 подать импульсный сигнал 1 Гц от УСПД.

9.1.6 Частотомер универсальный CNT-90 установить в режим измерений интервалов времени.

Настроить входы «А» и «В» частотомера в соответствии с параметрами импульсных сигналов 1 Гц:

- импульсный сигнал;

- измерения по переднему фронту;

- входное сопротивление 50 Ом;

- уровень напряжения точки привязки по переднему фронту 1,0 В.

9.1.7 Произвести не менее 100 измерений интервалов времени между импульсными сигналами 1 Гц (абсолютная погрешность привязки шкалы времени УСПД относительно национальной шкалы времени UTC(SU) в режиме синхронизации по сигналам ГНСС).

9.1.8 Результаты поверки считать положительными, если значения абсолютной погрешности привязки шкалы времени УСПД относительно национальной шкалы времени UTC(SU) в режиме синхронизации по сигналам ГНСС находятся в пределах ±10 мс.

9.2 Определение абсолютной погрешности привязки шкалы времени УСПД относительно национальной шкалы времени UTC(SU) в режиме синхронизации по протоколу NTP

9.2.1 Определение абсолютной погрешности привязки шкалы времени УСПД относительно национальной шкалы времени UTC(SU) в режиме синхронизации по протоколу NTP провести по схеме, представленной на рисунке 4.

![](_page_9_Figure_2.jpeg)

Рисунок 4 - Схема определения абсолютной погрешности привязки шкалы времени УСПД относительно национальной шкалы времени UTC(SU) в режиме синхронизации по протоколу NTP

Отключить приемную антенну сигналов ГНСС от УСПД.

В соответствии с руководством по эксплуатации на устройстве синхронизации частоты и времени Метроном версии 1000 установить IP-адрес 192.168.1. Х таким образом, чтобы его значение не совпадало со значениями, установленными на УСПД и компьютере.

9.2.2 Запустить терминальную программу «PuTTY» и подключиться к УСПД. используя IP адрес, полученный в программе «Диагностика УСПД» (см. рисунок 3).

Произвести настройку подключения согласно рисунку 5, где 192.168.1.1 - IP-адрес УСПД.

В соответствии с руководством по эксплуатации на устройстве синхронизации частоты и времени Метроном версии 1000 установить IP-адрес 192.168.1. Х таким образом, чтобы его значение не совпадало со значениями, установленными на УСПД и компьютере.

9.2.2 Запустить терминальную программу «PuTTY» и подключиться к УСПД, используя IP адрес, полученный в программе «Диагностика УСПД» (см. рисунок 3).

Произвести настройку подключения согласно рисунку 5, где 192.168.1.1 - IP-адрес УСПД.

![](_page_10_Picture_66.jpeg)

Рисунок 5 - Подключение к УСПД через терминальную программу «PuTTY»

В командной строке терминальной программы PuTTY ввести команду: mount -o remount,rw /.

Затем открыть файл конфигурации списка серверов NTP, для чего ввести команду: mcedit /etc/systemd/timesyncd.conf.

В открывшемся окне под надписью [Time] ввести IP-адрес NTP-сервера для синхронизации времени:

NTP=192.168.1.X.

После ввода данных нажать F10 и подтвердить вносимые изменения.

Перезапустить службу синхронизации времени следующими командами:

systemetl stop uspd2-gnss-monitor,

systemctl restart systemd-timesyncd.

Ввести команду journalctl -fu systemd-timesyncd. Получив ответ «Synchronized to time server for the first time», удостовериться что синхронизация с сервером времени прошла успешно.

Последовательность ввода команд и пример отображения информации приведен на рисунке 6.

 $\mathbb{Z}$  Using username "root".  $root@orange:~#$  mount -o remount, rw /

#### root@red:~# mcedit /etc/systemd/timesyncd.conf

timesyncd.conf [-M--] 22 L: [ 1+21 22/ 23] \* (736 / 737b) 0010 0x00A [\*] [X]  $\land$ This file is part of systemd. *t* systemd is free software; you can redistribute it and/or modify it under the terms of the GNU Lesser General Public License as published by the Free Software Foundation; either version 2.1 of the License, or (at your option) any later version. \*  $\sharp$  Entries in this file show the compile time defaults. # You can change settings by editing this file. *t* Defaults can be restored by simply deleting this file. \* f See timesyncd.conf (5) for details. {Time] NTP=192.168.1.\*\*\* #RootDistanceMaxSec=5 tP o llIn te rv a lM in S e c » 3 2 ♦ P o llIntervalM axS ec-2043 #FallbackNTP=timel.google.com time2.google.com time3.google.com time4.google.com JRootDistar.ceM axSec" 5 PollIntervalMinSec=180 PollIntervalMaxSec=240 1Помошь 2 Сох-ть 3 Блок 4 Замена 5 Копия 6 Пер-ть 7 Поиск 8 Уда-ть 9 Меню МС 10 Выход

![](_page_11_Picture_171.jpeg)

Рисунок 6 - Последовательность ввода команд и пример отображения информации

9.2.3 В программе «Диагностика УСПД» в строке «Список тестов» нажать «Получить список». В отобразившемся списке выбрать следующие тесты:

- «системное время»:

- «NTP время синхронизировано»;

- «NTP часы компенсированы».

Внимание: Подготовка к выполнению теста «NTP часы компенсированы» может занимать до 30 минут с момента выполнения теста «NTP время синхронизировано».

Ложлаться завершения теста и удостовериться, что «УСПД НЕВА V02» скорректировало время по NTP протоколу от устройства синхронизации частоты и времени Метроном версии 1000.

Допускается проверка смещения текущего значения времени УСПД от NTPсервера командой в PuTTY:

# ntpdate-qu 192.168.1.X.

9.2.4 С помощью программы «Диагностика УСПД» во вкладке «Метрология» нажать кнопку «Активация», включится режим работы формирования импульсного сигнала 1 Гц (1PPS).

9.2.5 На вход «В» частотомера универсального СNT-90 подать сигнал 1 Гц от устройства синхронизации частоты и времени Метроном версии 1000, на вход «А» частотомера универсального СNT-90 подать импульсный сигнал 1 Гц от УСПД.

9.2.6 Частотомер универсальный CNT-90 установить в режим измерений интервалов времени.

Настроить входы «А» и «В» частотомера в соответствии с параметрами импульсных сигналов 1 Гц:

- импульсный сигнал;

- измерения по переднему фронту;

- входное сопротивление 50 Ом;

- уровень напряжения точки привязки по переднему фронту 1,0 В.

9.2.7 Произвести не менее 100 измерений интервалов времени между импульсными сигналами 1 Гц (абсолютная погрешность привязки шкалы времени УСПД относительно национальной шкалы времени UTC(SU) в режиме синхронизации по протоколу NTP).

9.2.8 Результаты поверки считать положительными, если значения абсолютной погрешности привязки шкалы времени УСПД относительно национальной шкалы времени UTC(SU) в режиме синхронизации по протоколу NTP находятся в пределах ±300 мс.

9.3 Определение абсолютной погрешности хранения формируемой шкалы времени в автономном режиме за сутки в нормальных условиях применения.

Рекомендуется объединить измерения по данному пункту с п. 9.1.

9.3.1 Перед проведением измерений УСПД должен проработать в режиме синхронизации по сигналам ГНСС ГЛОНАСС/GPS не менее 1 суток. После чего повторить измерения по п.п. 9.1.4-9.1.7 и зафиксировать среднее значение результата измерений  $\Delta \overline{T}_1$ .

9.3.2 Перевести УСПД в режим автономного хранения отключив приемную антенну сигналов ГНСС и исключив любые источники синхронизации времени.

Через 1 сутки произвести не менее 100 измерений интервалов времени между импульсными сигналами 1 Гц УСПД и Государственного рабочего эталона 1 разряда единиц времени в диапазоне значений от 1,0 нс до 9,(9) с, единиц частоты номинальных значений 1 Гц, 5 МГц, 10 МГц, 100 МГц и шкалы времени. Зафиксировать среднее значение результата измерений  $\Delta \bar{T}_2$ .

Убедится, что значение абсолютной погрешности хранения формируемой шкалы времени в автономном режиме за сутки не превысило целого значения секунд. Для этого либо

визуально сравнить время УСПД и устройства синхронизации времени Метроном версии 1000, либо проверить смещение текущего значения времени УСПД от NTP-сервера командой в PuTTY:

#### ntpdate-qu 192.168.1.X.

9.3.3 Абсолютную погрешность хранения формируемой шкалы времени в автономном режиме за сутки в нормальных условиях применения рассчитать по формуле  $(1)$ :

$$
\Delta T_{xpan} = \Delta \overline{T}_2 - \Delta \overline{T}_1 \tag{1}.
$$

9.3.4 Результаты поверки считать положительными, если значение абсолютной погрешности хранения формируемой шкалы времени в автономном режиме за сутки в нормальных условиях применения находится в пределах  $\pm 0.5$  с.

#### 10. ПОДТВЕРЖДЕНИЕ СООТВЕТСТВИЯ СРЕДСТВА ИЗМЕРЕНИЙ

#### МЕТРОЛОГИЧЕСКИМ ТРЕБОВАНИЯМ

УСПД соответствуют метрологическим требованиям, установленным при утверждении типа, если по результатам поверки установлено следующее:

- отклонение испытательного сигнала от сигнала эталонных часов удовлетворяет требованию (2):

$$
\Delta t \text{ (MKC)} \cdot N/10^6 \leq 0.5 \text{ (c)}\tag{2}
$$

где  $\Delta t$  (мкс) - отклонение испытательного сигнала от эталонных часов,  $N = 86400 -$ число секунд в сутках.

- значения абсолютной погрешности привязки шкалы времени УСПД относительно национальной шкалы времени UTC(SU) в режиме синхронизации по сигналам ГНСС  $(\pi, 9.1)$  находятся в пределах  $\pm 10$  мс;

- значения абсолютной погрешности привязки шкалы времени УСПД относительно национальной шкалы времени UTC(SU) в режиме синхронизации по протоколу NTP (п. 9.2) находятся в пределах ±300 мс;

- значение абсолютной погрешности хранения формируемой шкалы времени в автономном режиме за сутки в нормальных условиях применения (п. 9.3) находится в пределах  $\pm 0.5$  с.

#### 11.ОФОРМЛЕНИЕ РЕЗУЛЬТАТОВ ПОВЕРКИ

11.1 Результаты поверки прибора передаются в Федеральный информационный фонд по обеспечению единства измерений в соответствии с порядком, установленным действующим законодательством.

11.2 По заявлению владельца прибора или лица, представившего его на поверку, положительные результаты поверки (когда прибор подтверждает соответствие метрологическим требованиям) оформляют свидетельством о поверке по форме, установленной в соответствии с действующим законодательством и нанесением на прибор пломбы навесного типа с оттиском знака поверки, также возможно внесение в паспорт прибора записи о проведенной поверке, заверяемой подписью поверителя и знаком поверки, с указанием даты поверки.

11.3 По заявлению владельца прибора или лица, представившего его на поверку, отрицательные результаты поверки (когда прибор не подтверждает соответствие метрологическим требованиям) оформляют извещением о непригодности к применению средства измерений по форме, установленной в соответствии с действующим законодательством, и (или) внесением в паспорт прибора соответствующей записи.

Начальник сектора отдела 206.1 ФГБУ «ВНИИМС»

leafs

Е.Н. Мартынова

Начальник отделения ГМЦ ГСВЧ ФГУП «ВНИИФТРИ»

Начальник отдела № 71 - ученый хранитель ГЭТ 1-2022 ФГУП «ВНИИФТРИ»

В.Н. Федотов

И.Б. Норец

С.А. Семенов

Инженер I категории лаборатории № 714 ФГУП «ВНИИФТРИ»

15

# **ПРИЛОЖЕНИЕ А** Структура условного обозначения УСПД НЕВА V02

# HEBA V02-X1X2-S EX3 GX4/X5X11.X6X11...X10X11

#### Сменные символы:

Х<sub>1</sub> - обозначение модели устройства, могут принимать значения: U - универсальный; В - базовый

Х - обозначение варианта индикации, могут принимать значения от 0 до 5: 0 - без индикации, 1 - светодиодная, 2 - дисплей черно-белый, 3 - дисплей черно-белый сенсорный. 4 - дисплей цветной. 5 - дисплей цветной сенсорный

S - наличие модуля ГНСС, отсутствие этого символа указывает на отсутствие этой функции в устройстве

E - наличие модуля Ethernet

Х<sub>3</sub> - указывает на количество модулей связи с сервером Ethernet и может принимать значения от 0 до 2

G - наличие модуля GSM

Х4 - указывает на количество модулей связи с сервером GSM и может принимать значения от 0 до 2

Х5. Х10 - тип модуля связи с приборами учета, может принимать значения:  $R - RF$  $P-PLC$  $E - (EIA)$  RS-485  $C - Hvbrid (PLC+RF)$ L - LoraWAN  $Z - ZigBee$ Х11-количество модулей связи с приборами учета. Если модуль установлен один, то цифра в обозначении не ставится.